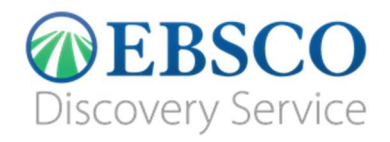

# Getting the Most Out of Cambridge University Press in EBSCO Discovery Service

As one of the largest and most prestigious academic publishers in the world, Cambridge University Press is widely respected as a global leader in publishing in subjects as diverse as astronomy, Shakespeare studies, economics, mathematics and politics. Cambridge University Press is committed to advancing learning, knowledge and research around the world and publishes a wide range of high-quality academic content across Cambridge Core, including leading journals, research monographs, reference works, and textbooks. Cambridge Core also provides access to eBooks from the world-renowned publishing programs of their partner presses. These titles cover subjects from all disciplines across the fields of science, technology, and medicine, as well as humanities and social sciences.

To ensure that use of your licensed Cambridge University Press products and collections are optimized within EDS, you will need to:

- 1. Check your licensed collections are correctly activated in your EDS profile and also in the knowledge base of your link resolver.
- 2. Select your full-text linking option(s) and configure appropriately.
- 3. Check other EDS configuration options.

For details on each of these steps, see below.

## Activating Cambridge University Press Content in EBSCOadmin

By default, all new customers receive Cambridge University Press metadata as part of the EDS base index. In addition, your EBSCOhost database subscriptions, as well as subscriptions to other EDS content partners, are core to providing unified access.

To ensure Cambridge University Press results are discoverable in EDS you will need to make sure the appropriate databases are enabled. For instructions on adding or removing a database from your EDS profile in EBSCOadmin, see Managing your content in EBSCO Discovery Service (EDS).

- 1. EBSCO-indexed content appears in the following databases:
	- Academic Search Index (asx)
	- Business Source Index (bsx)
	- Complementary Index (edb)
	- eBook Index (edsebk)

Please note: If you subscribe to any version of EBSCO's Academic Search or Business Source products and have these enabled in your EDS profile, you will not need the corresponding Academic Search Index or Business Source Index databases.

- 2. Products indexed as EDS partner databases
	- Cambridge Core Publishing Partners (edsupo)

# Locating Cambridge University Press Content in EBSCO Discovery Service

To limit your EDS search results to Cambridge University Press content, use the Publisher facet:

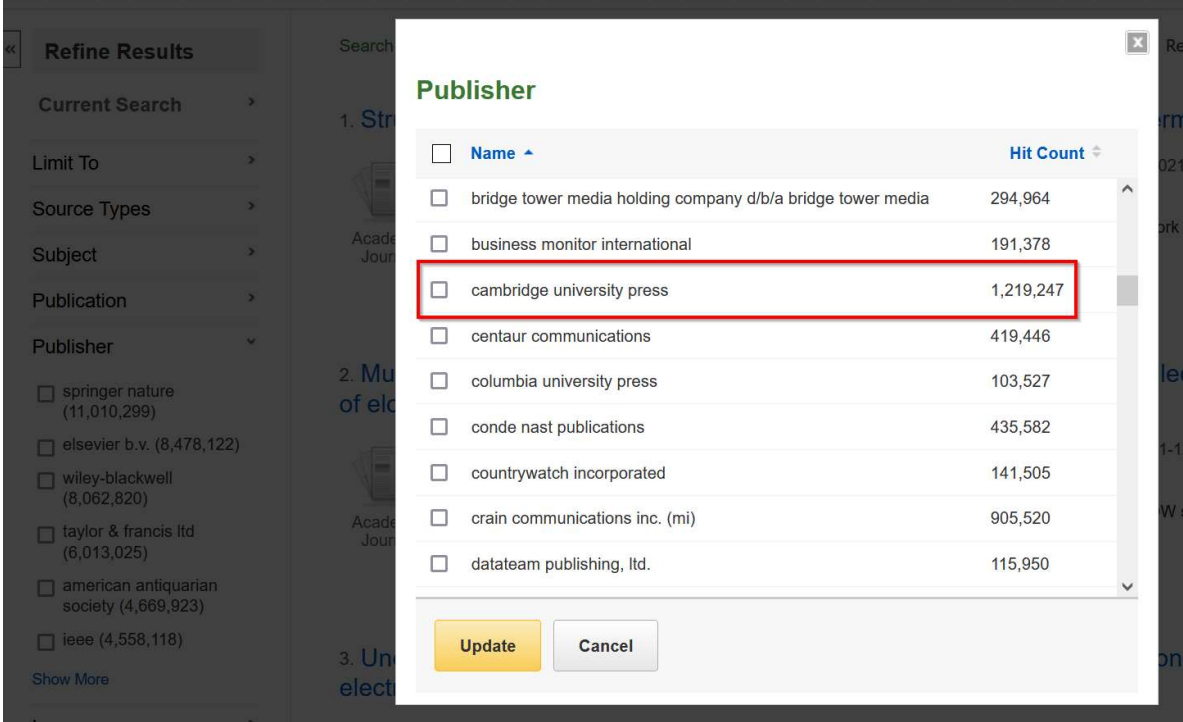

To limit your EDS search results to Cambridge Core content, including partner presses, use the Content Provider facet:

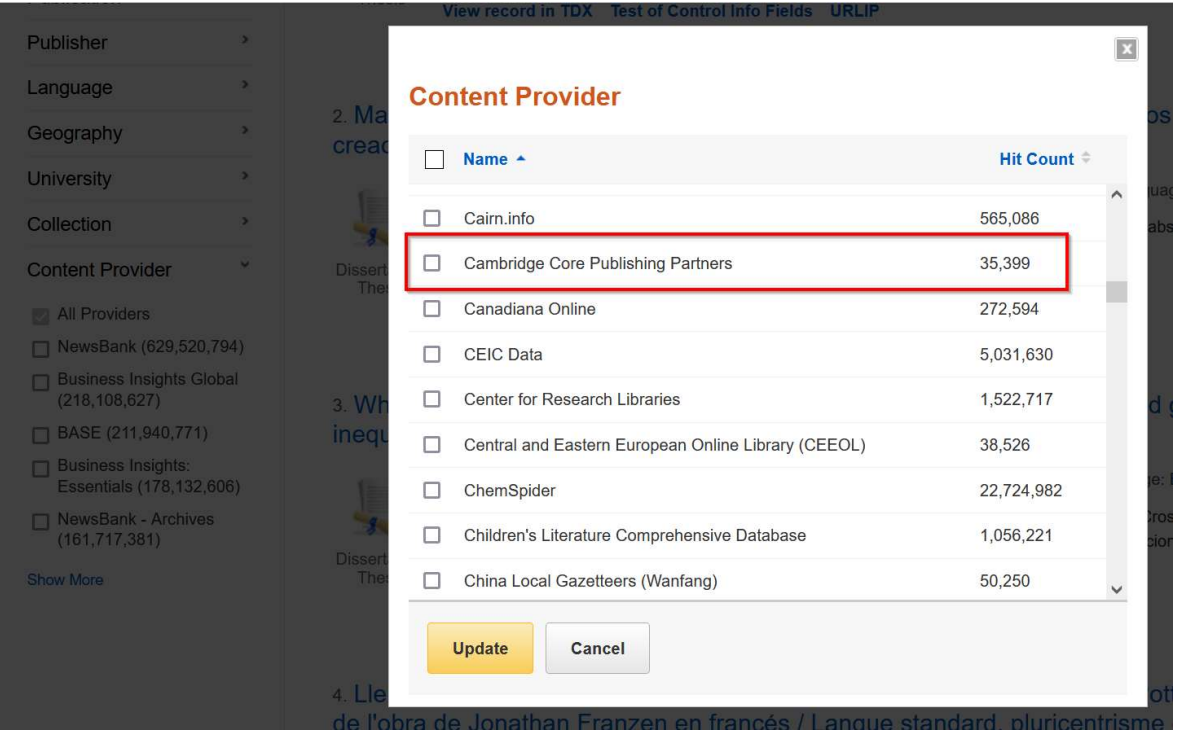

EBSCO Discovery Service™ (EDS) - Getting the Most Out of Cambridge University Press Quick Reference Guide 2 ©EBSCO 2021 | Last update: October 2021

Find tutorials, FAQs, help sheets, user guides, and more at http://connect.ebsco.com.

# Linking from EBSCO Discovery Service to Cambridge University Press

To enable linking from EDS to full text, you should set up the corresponding Cambridge University Press CustomLink(s) as well as your link resolver. Administrators can customize full-text links at any time using EBSCOadmin, which also allows a customer to choose to display a single option for users to access full text (preferred and the default) or multiple options, such as Cambridge University Press CustomLink(s) and your link resolver.

## Using CustomLinks to Cambridge University Press

You can use Cambridge University Press CustomLinks to link from EDS to the full-text content you subscribe to on the appropriate Cambridge University Press platform. Once you've confirmed that your subscriptions are included in your EDS profile, you can set up CustomLinks. For help setting up CustomLinks and enabling CustomLinks on profiles, see Setting up EBSCO CustomLinks in EBSCOadmin.

#### To set up a CustomLink from EDS to Cambridge University Press:

- 1. Log in to EBSCOadmin at http://eadmin.ebscohost.com.
- 2. Click the Site/Group Maintenance button, then click on Go below CustomLinks.

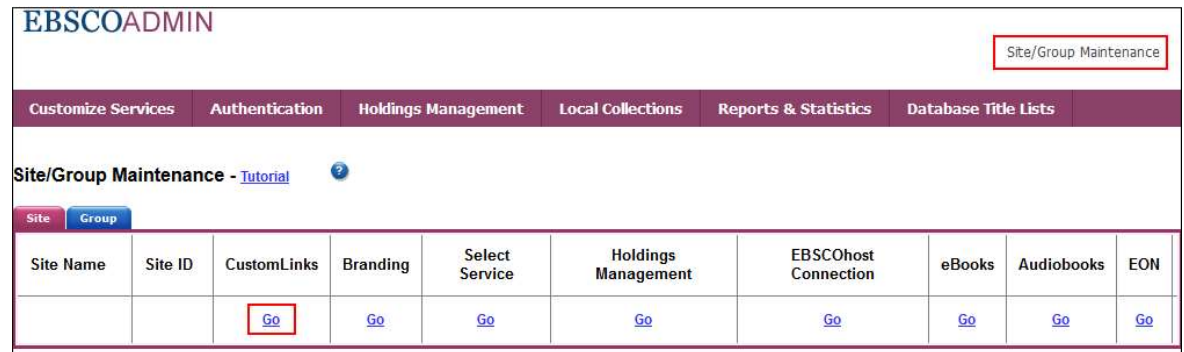

- 3. Click on Add New CustomLink.
- 4. Select Copy from existing CustomLink and click on Continue.
- 5. Select Full Text from the Category drop down list.
- 6. Click on ++show other available CustomLinks.

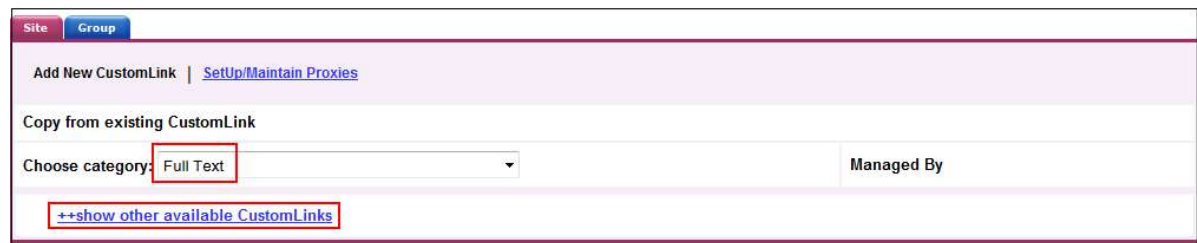

- 7. Select the appropriate CustomLink for your collection. Options include:
	- Cambridge University Press (All Content)
	- Cambridge Core (All Content)
- 8. Under Local Collections for Filter, select the collections that you subscribe to.

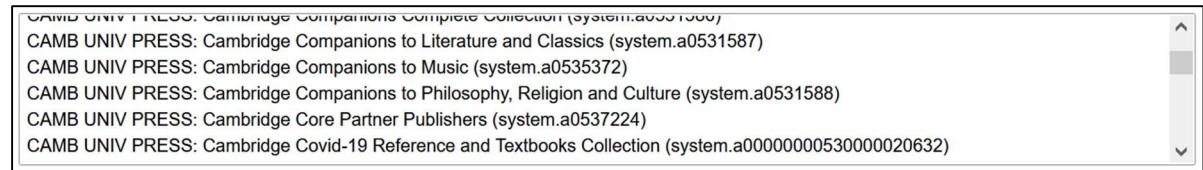

- 9. Complete the remaining fields that meet your library's needs and click Submit.
- 10. Next, add the link to your profile. Click the Customize Services Tab, select your profile and then click the Linking Sub-Tab.
- 11. Click the Modify link to the right of CustomLinks.

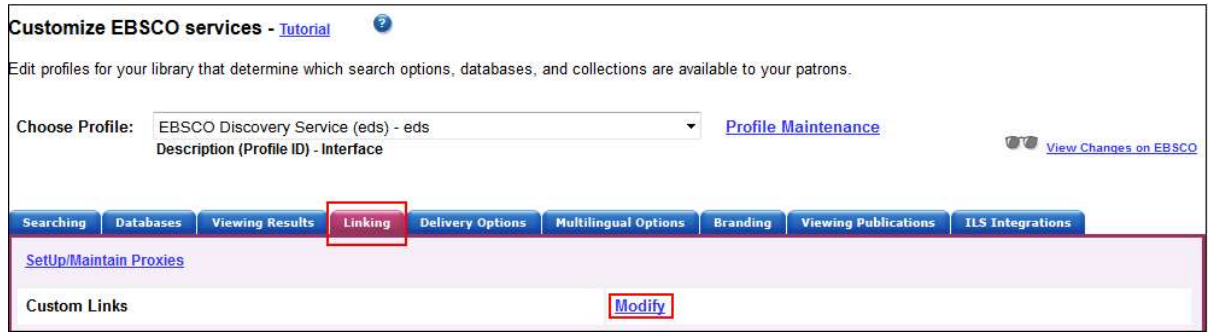

- 12. Click Add New CustomLink and mark the Select box to the left of the CustomLink name.
- 13. Click Submit. Your changes are saved. Repeat steps 10-13 for any other profiles to which you want to add your CustomLink.

## Using a Link Resolver CustomLink

A link resolver is software that uses OpenURL data to provide item-level linking among the various online options. To display the link to the link resolver on the search results page, your link resolver needs to be activated as a CustomLink in EDS.

The link resolver CustomLink is configured to key off of the local collections and enables the Available in Library Collection (AiLC) limiter, thus displaying the link to your link resolver on all records that are known to be in your library collection. If you have a link resolver, you will want to make sure that the subscriptions you have with Cambridge University Press are enabled in your link resolver's knowledge base.

If you are a LinkSource or Full Text Finder customer, a link resolver CustomLink will be automatically added to your EDS profile. In addition, your EBSCO Knowledge Base collections will be imported to EBSCOadmin to enable the AiLC limiter.

If you use a third-party link resolver such as SFX or 360 Link, you will need to set up your link resolver CustomLink, and you will be able to import your knowledge base holdings to enable the AiLC limiter. This will be done as part of the EDS set-up process. For more information on how to automatically update your collections in EBSCOadmin, see the following Support page: Available in Library Collection limiter for Serials Solutions & SFX Customers.

## Ranking Full-Text Links in EDS

EBSCOadmin allows administrators to set the order of the full text links that appear on the EDS result list for each record. For example, if you would like one of your Cambridge University Press CustomLinks to appear before EBSCOhost full text or your link resolver, the order can be adjusted to display it accordingly. It is important to think about the order of the links for your institution because preferences do vary.

For more information on CustomLink order, as well as instructions on ordering your CustomLinks, see the Support FAQ Ranking CustomLinks in EDS at Ranking CustomLinks in EBSCO Discovery Service (EDS).

Note the option to "Show First Available Full Text Only." If this option is checked and an item is available both on Cambridge Core and another online platform, then only the first of these would show, i.e. the one that is listed highest in the CustomLink order. EBSCO strongly recommends that you carefully consider the CustomLink order in EBSCOadmin.

#### EDS Search Features

EDS has two features designed to ensure users receive the highest quality records related to their searches: Relevance Ranking and Record De-Duplication.

Relevance Ranking - EDS uses an advanced algorithm to rank records in order of relevance to the search term and importance to the user. This algorithm weighs search term matches in the record based on the fields the match occurs in. For more details on this feature, see this Support FAQ: How is relevance ranking determined in EBSCO Discovery Service (EDS)?.

Record De-duplication - For records that match on core fields like title, author, date, volume and issue, EDS automatically removes records with lower relevancy from the result list in favor of higher ranked records. For more details on this feature, see this Support FAQ: How does EBSCO prevent duplicate results from appearing in the search results list?.

These two features, which are key to the EDS experience, do not discriminate by record origin. Records from any source—either content received from publishers or indexed by the EBSCO Editorial staff—may appear higher in the result list or win out in record de-duplication.

## Still Need Help?

You can contact EBSCO Discovery Service Customer Support if you need help accessing the Cambridge University Press content in EDS or have any questions. For the most up-to-date version of this guide, please see: Cambridge University Press – Quick Reference Guide.